# CHIMS | ELECTRONIC SYPHILIS CASE REPORTING OCTOBER 2021

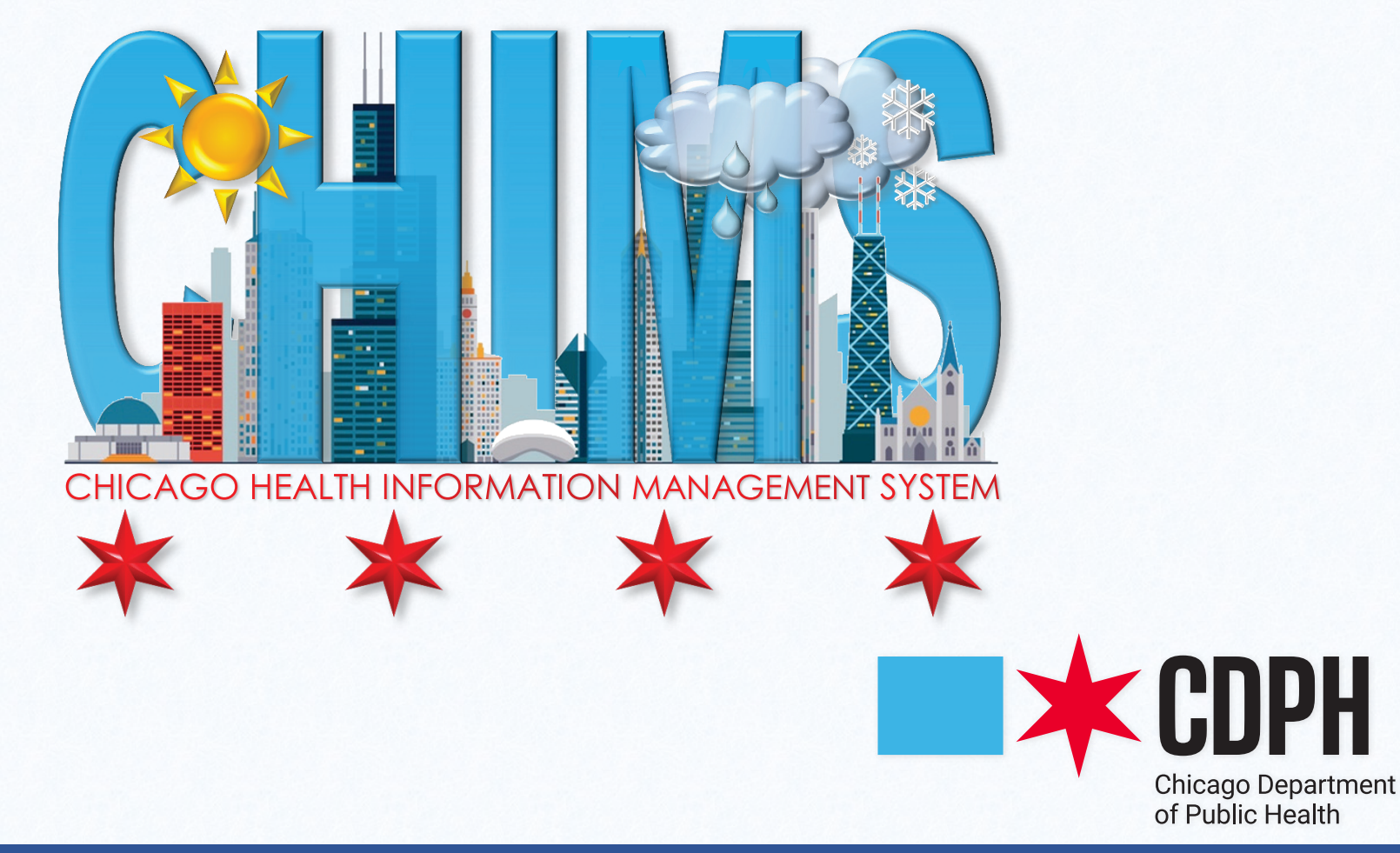

Lori E. Lightfoot

*Mayor*

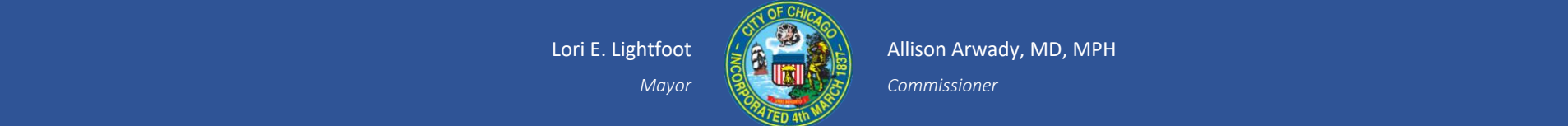

Allison Arwady, MD, MPH

*Commissioner*

## TABLE OF CONTENTS

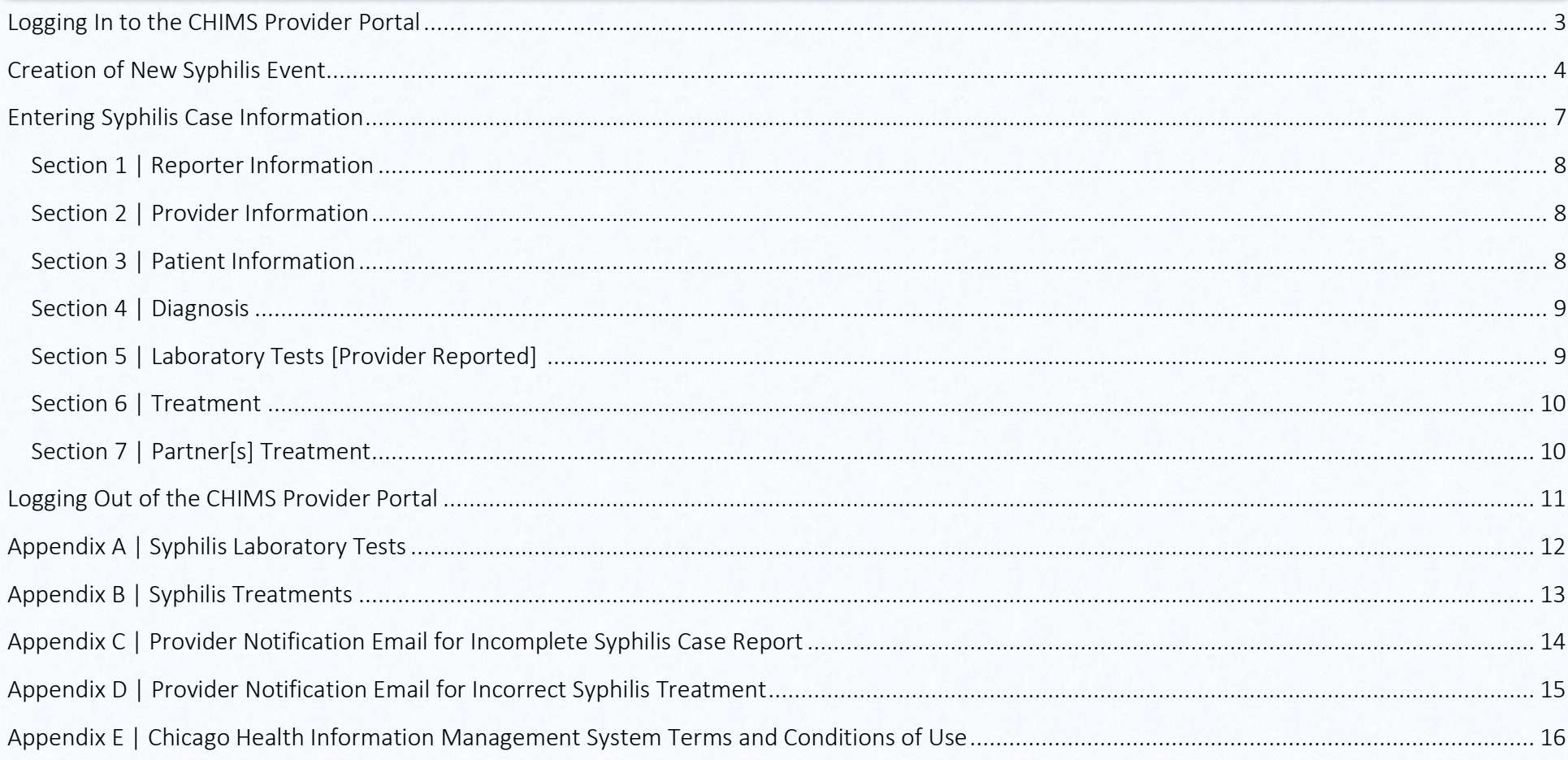

C*HIMS [Chicago Health Information Management System] is an electronic surveillance system utilized by the Chicago Department of Public Health [CDPH] for the mandated*† *case reporting of sexually transmitted infections [STIs] and HIV/AIDS by Chicago health care professionals.*‡ *The following instructions detail the procedures for electronically submitting HIV/AIDS case reports via CHIMS.*

## <span id="page-2-0"></span>Logging In to the CHIMS Provider Portal LOGGING IN TO THE CHIMS PROVIDER PORTAL

- **★** Go to the CHIMS Login Page at [https://chims.cityofchicago.org/maven/login.do.](https://chims.cityofchicago.org/maven/login.do) Please only use Google Chrome **O** browser to access CHIMS.
- Enter your Username and Password and click Login.

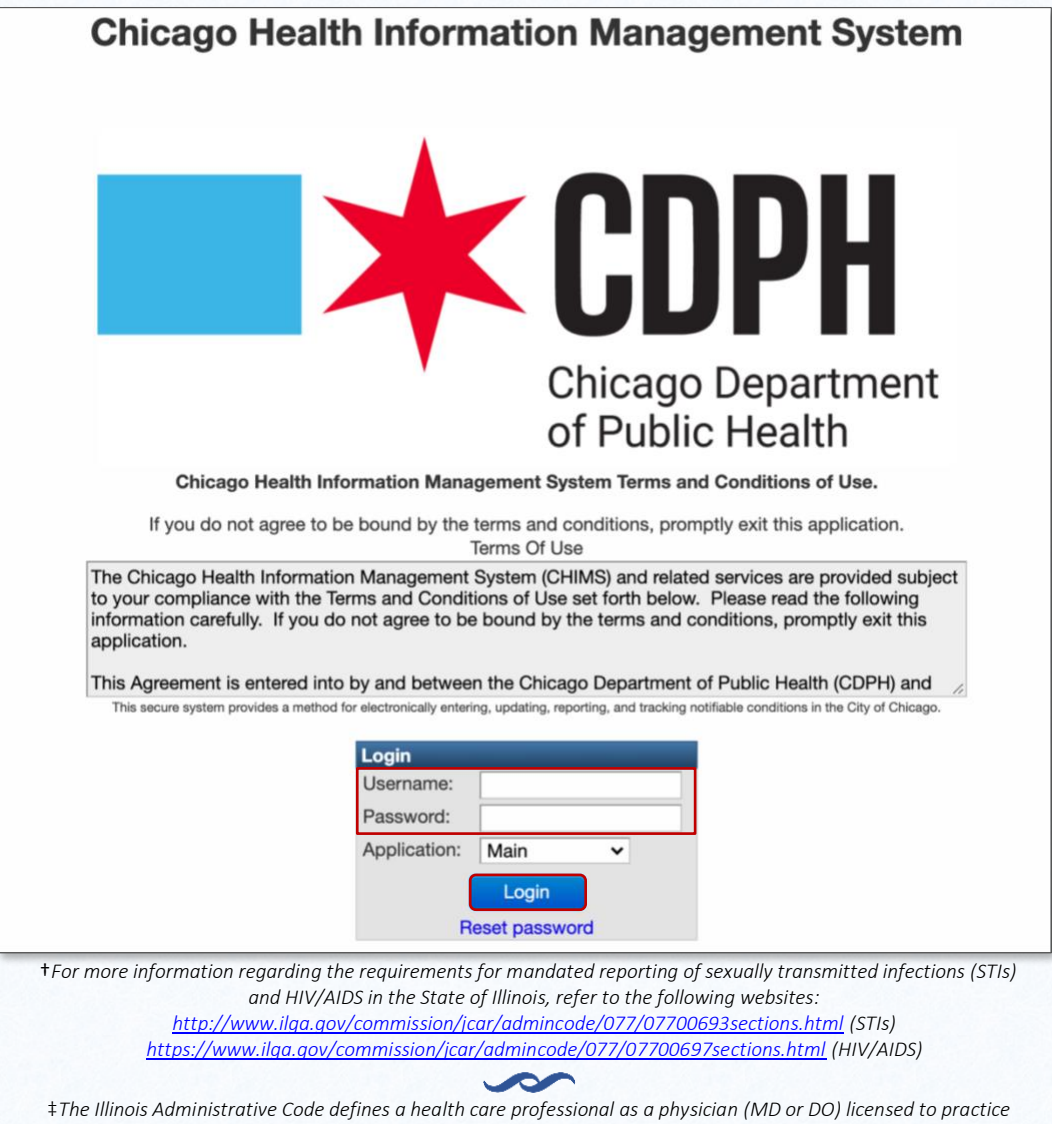

## <span id="page-3-0"></span>Creation of New Syphilis Event CREATION OF NEW SYPHILIS EVENT

\* To begin the process of creating a new Syphilis event, click on the Paper Icon.

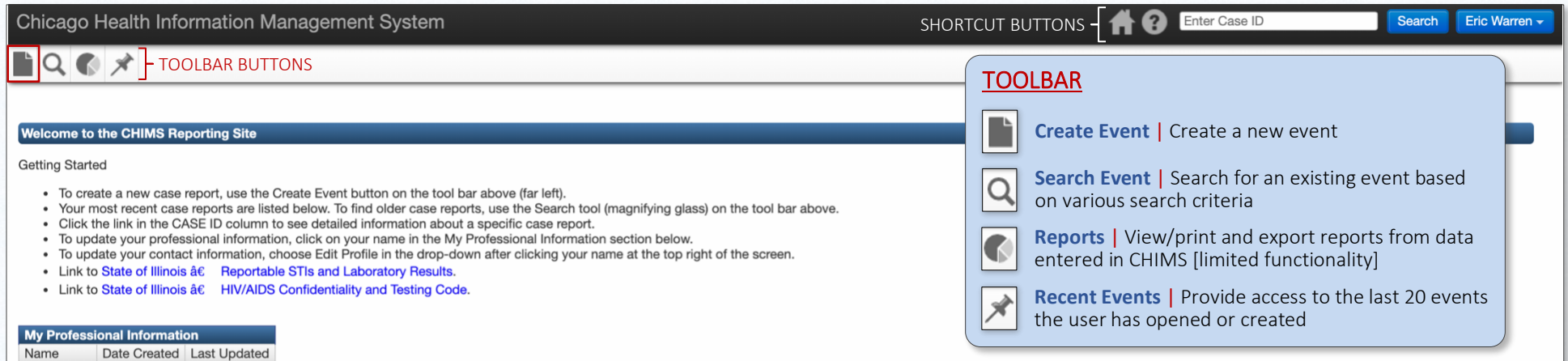

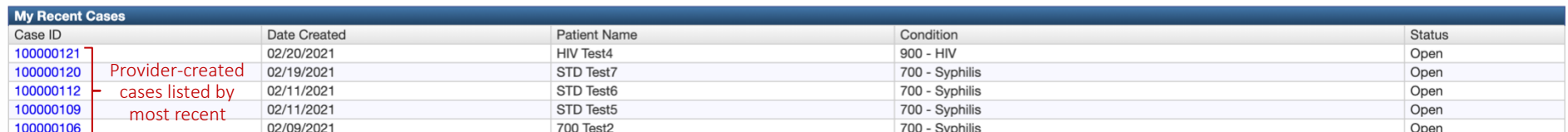

#### Provider labs imported by CDPH

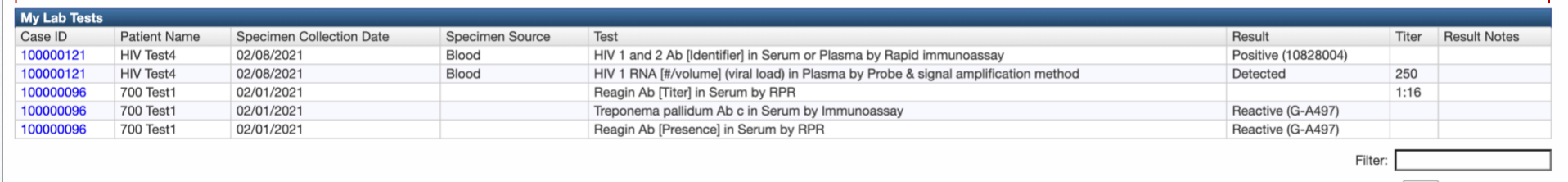

Showing 1 to 5 of 5 entries

Eric Warren 02/11/2021 02/12/2021

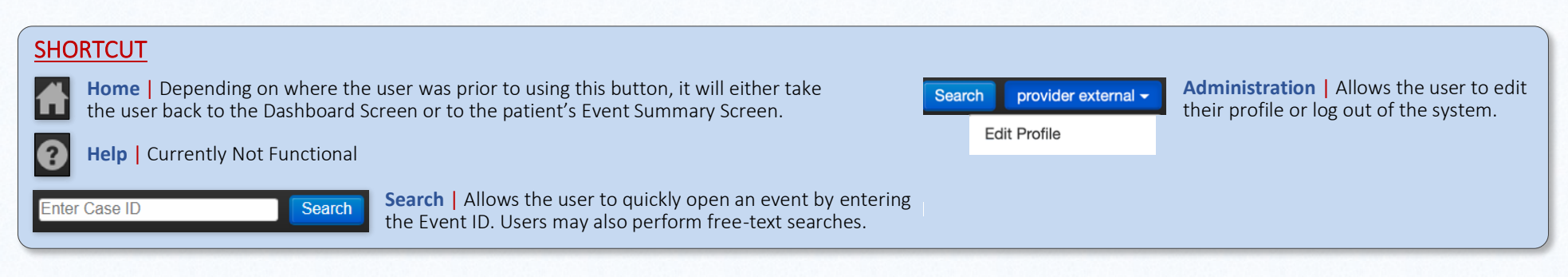

First

Previous

 $\vert$  1

Next Last

 $*$  In the Event Information section, select  $700 - S$ yphilis as the Disease.

ATTENTION | Before continuing, click search Person... at the bottom of the page to ensure that the person does not have a pre-existing event.

\* Populate the fields for which you have information. Please ensure that you scroll down to view all of the fields.

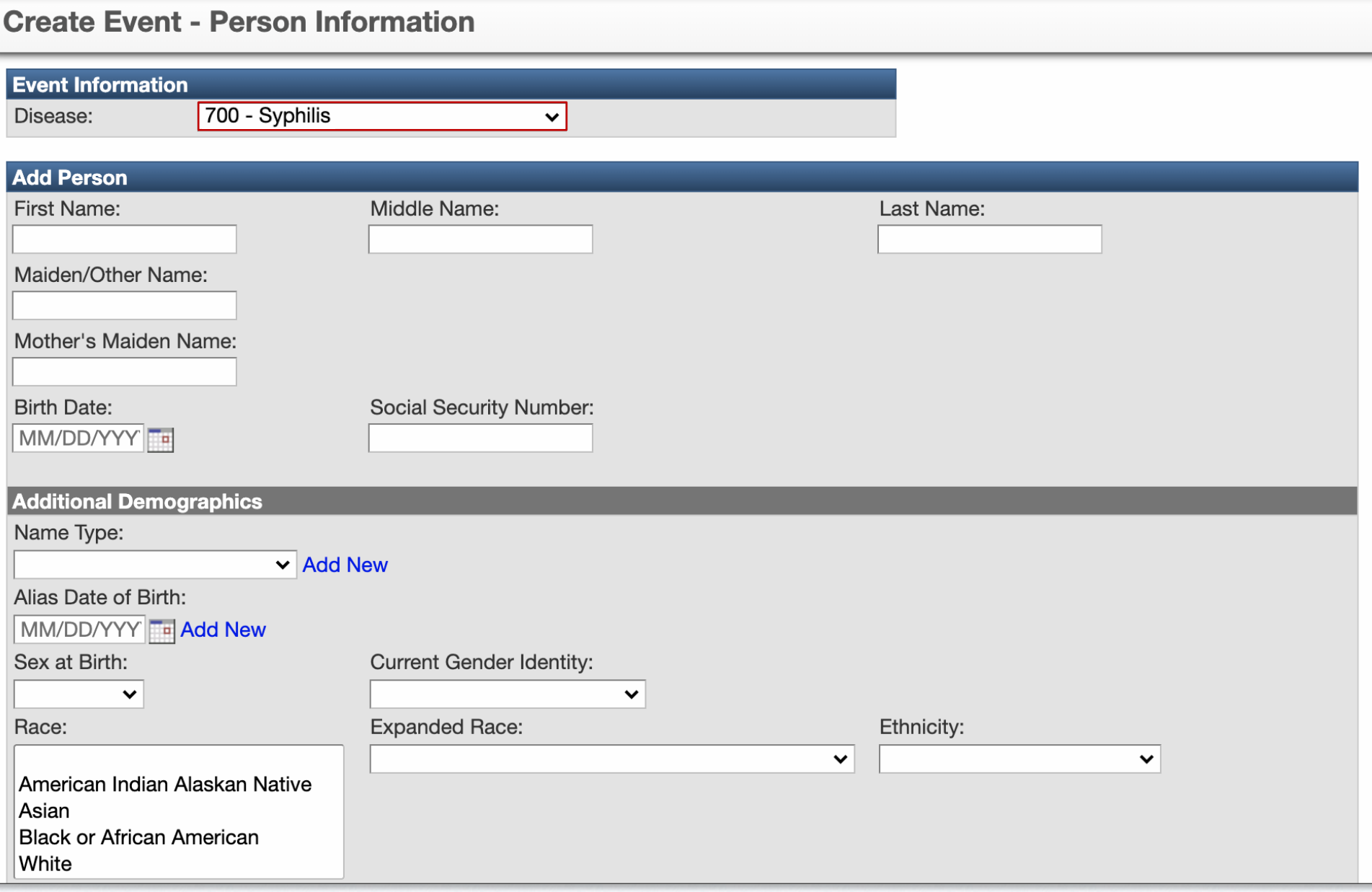

#### $\overline{\bullet}$  SCROLL DOWN TO CONTINUE DATA ENTRY  $\overline{\bullet}$

\* Once all of the available information has been entered, click Save at the bottom of the screen.

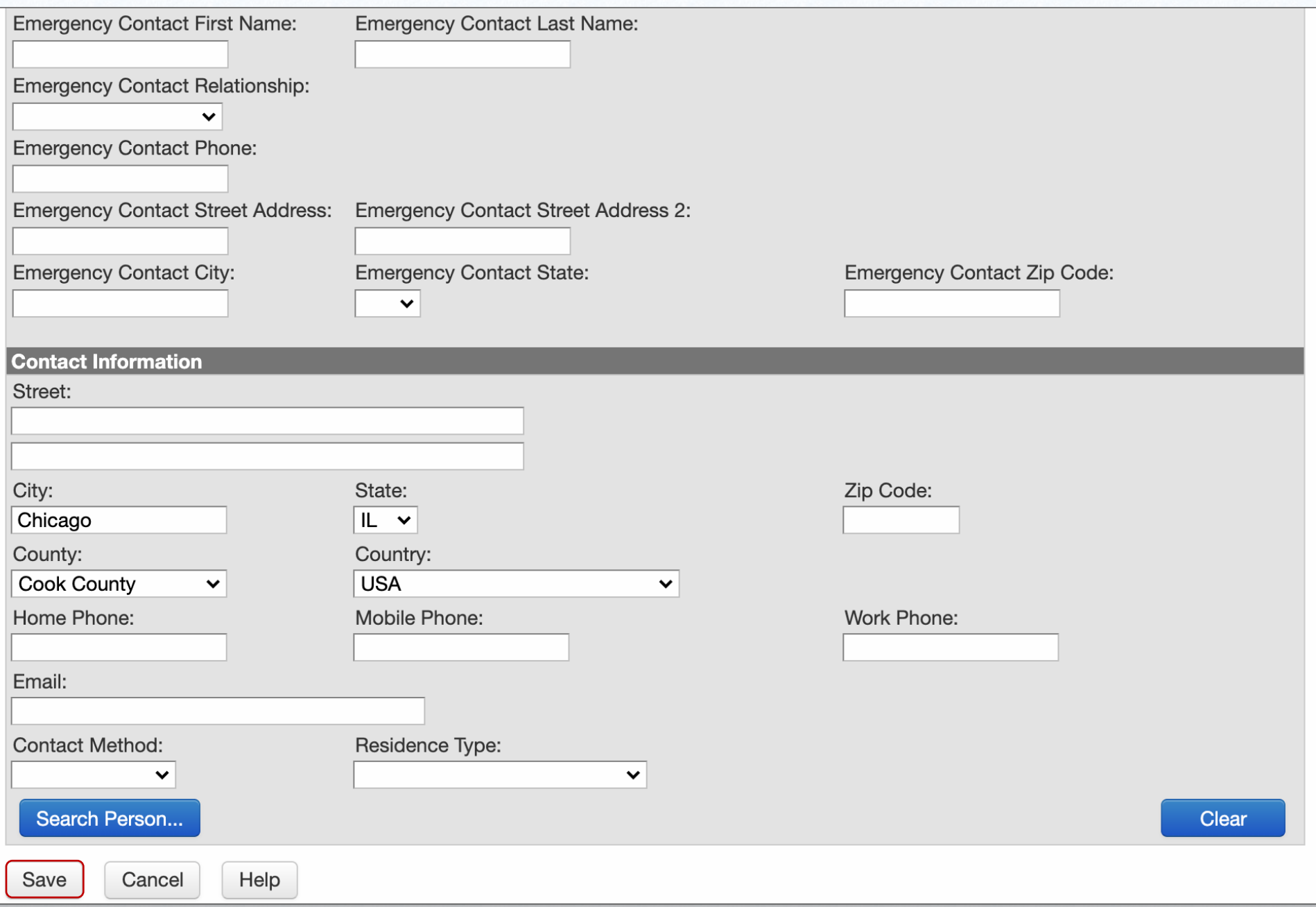

## <span id="page-6-0"></span>Entering Syphilis Case Information ENTERING SYPHILIS CASE INFORMATION

To begin the process of entering Syphilis case information, double click Confidential Morbidity Report of STIs.

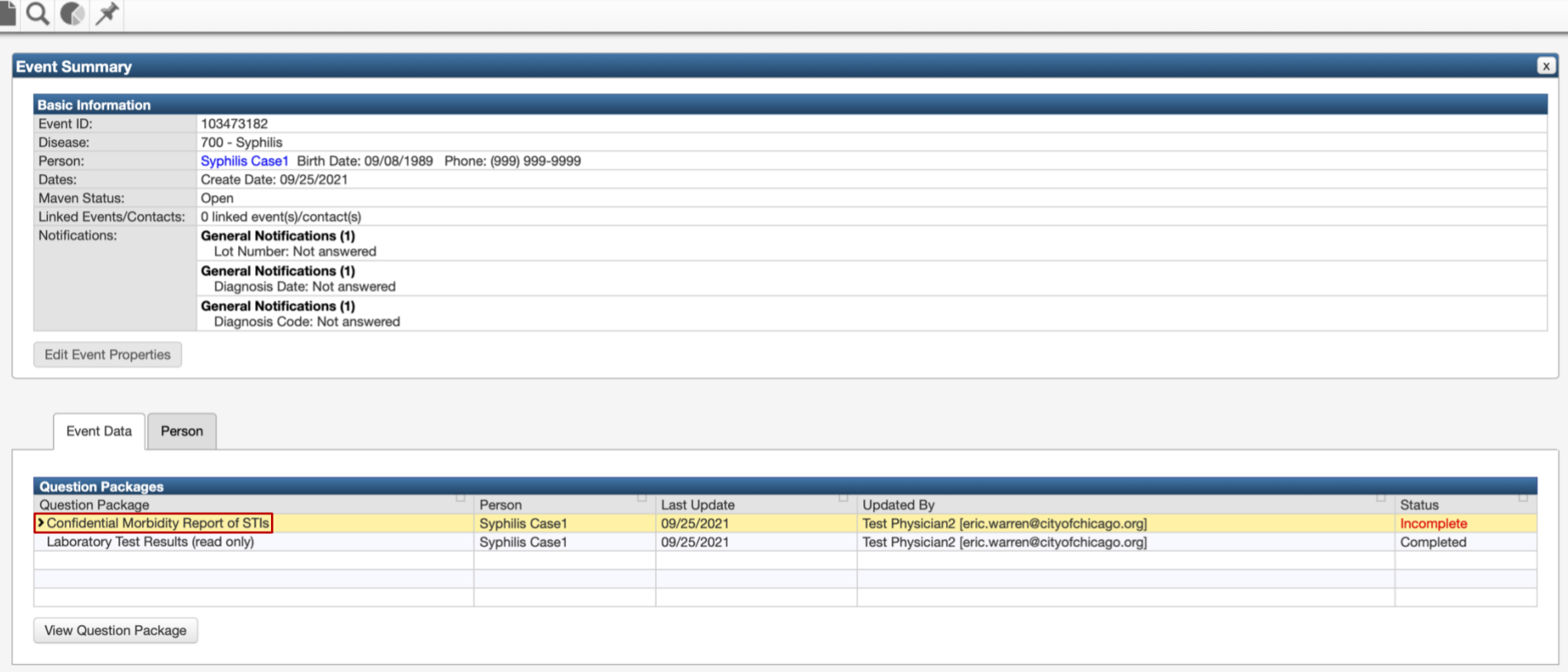

## <span id="page-7-0"></span>**SECTION 1 | Reporter Identification**

\* Select a Reporting Facility from the dropdown list. The location information will automatically populate in the Provider Information section.

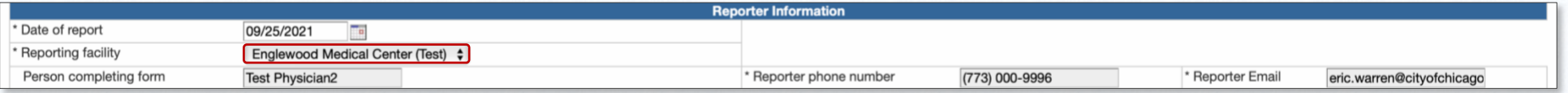

## <span id="page-7-1"></span>**SECTION 2** | Provider Information

- \* Enter the Attending Clinician and the Reason for Visit.
- \* Select Testing Clinician, Treating Clinician, or both.

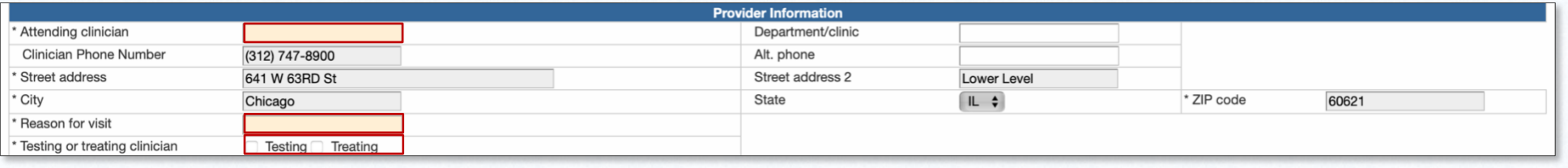

#### <span id="page-7-2"></span>SECTION 3 | Patient Information

֠

- \* Indicate the Sex of Sex Partners [if known].
- \* If the patient is a female [sex at birth], indicate if they are Pregnant [if known]. If Yes is selected, indicate the Due Date [if known].
- $*$  Indicate the patient's HIV Status [if known].

Note | The case report will be flagged as incomplete if the fields highlighted in Green are not populated.

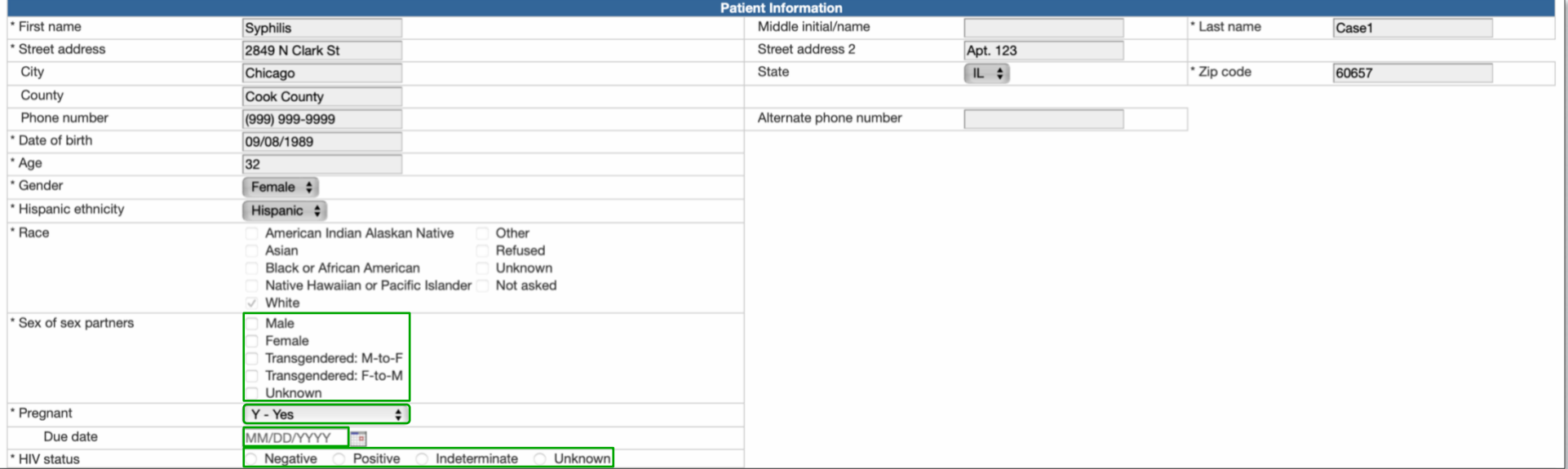

## <span id="page-8-0"></span>SECTION 4 | Diagnosis

- $*$  If you are reporting a new case of syphilis, select a Stage [Diagnosis] from the dropdown list.
- $*$  If Signs/Symptoms were present, indicate by checking the relevant box[es].
- For each sign or symptom checked, Specify the Signs/Symptoms, enter the Onset and the Duration [days].
- \* If Neurological signs/symptoms were present, but there is no CSF-VDRL or the CSF-VDRL is negative, select Probable [Negative CSF-VDRL].
- \* If Neurological signs/symptoms were present and the CSF-VDRL is positive, select Confirmed [Positive CSF-VDRL] and enter the test result in the Laboratory Tests section.
- **★** If this is not a new case of syphilis or has been previously reported, select Previous Infection. Please ensure that the Stage field is not populated and that no Signs/Symptoms boxes are checked.

Note | The case report will be flagged as incomplete if the fields highlighted in Green are not populated.

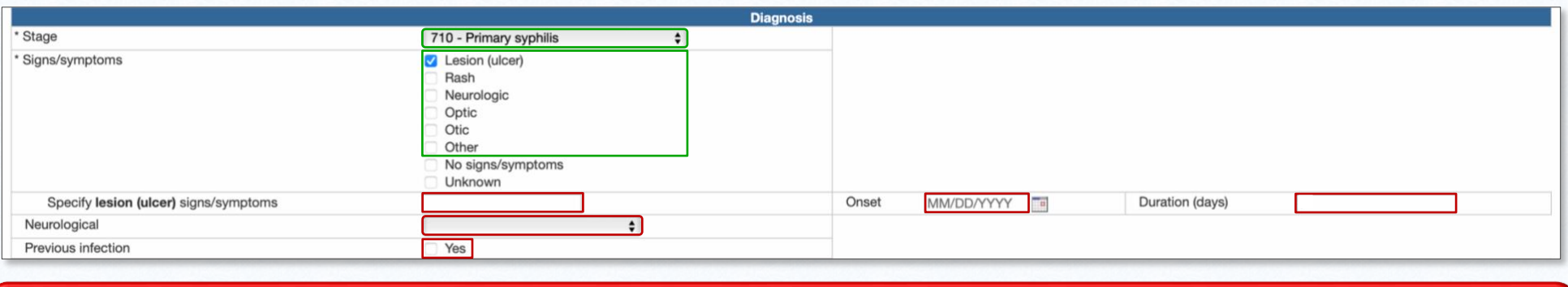

#### <span id="page-8-1"></span>Section 5 | Laboratory Tests [Provider Reported] SECTION 5 | Laboratory Tests [Provider Reported]

- $*$  If laboratory tests are available, enter the Specimen Collection Date.
- \* Select the Specimen Source, the Test, and the Result. If the Test is a quantitative [titer] RPR or VDRL, select the Titer 1.
- \* If CSF WBC or CSF Protein tests were performed, enter the Quantitative Results in the relevant fields.
- \* To enter additional laboratory tests, click Add New.

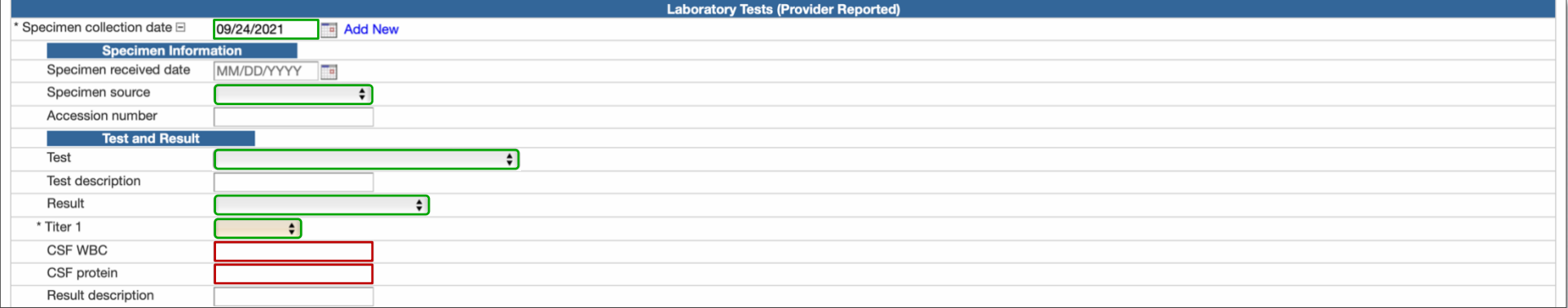

## <span id="page-9-0"></span>Section 6 | Treatment SECTION 6 | Treatment

- $*$  If the patient received treatment, select the Medication Name from the dropdown list.
- \* Select the Dose, Frequency, Duration, Route, and enter the Date Treatment Started.
- $*$  If the patient did not receive treatment, select No Treatment Given.
- To enter additional treatment, click Add New.

Note | The case report will be flagged as incomplete if the fields highlighted in Green are not populated.

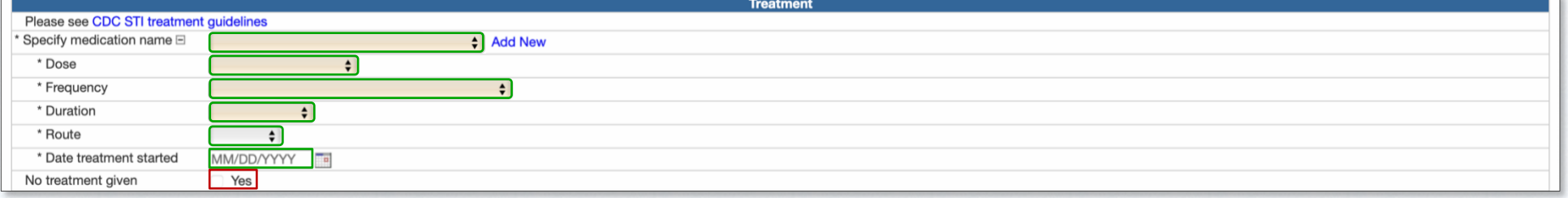

## <span id="page-9-1"></span>Section 7 | Partner[s] Treatment SECTION 7 | Partner[s] Treatment

\* Indicate if the patient's partner[s] received treatment or were referred for treatment by checking the relevant Partner Treatment box[es].

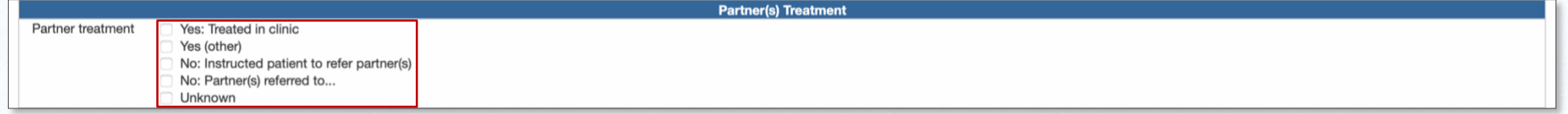

#### Section 8 | Comments SECTION 8 | Comments

 $*$  If additional or other relevant information is available regarding the case, enter in the Comments field.

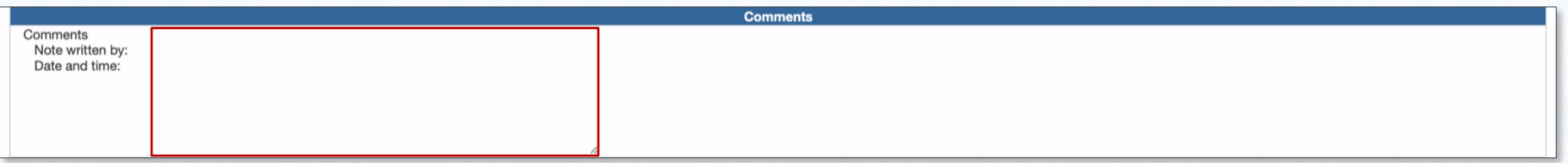

#### SUBMISSION OF SYPHILIS CASE REPORT

\* Once you have entered all available information and are ready to submit the Syphilis case report to the Chicago Department of Public Health:

- ◆ Select Yes for Submit Now to the DPH?
- ◆ Click Save.

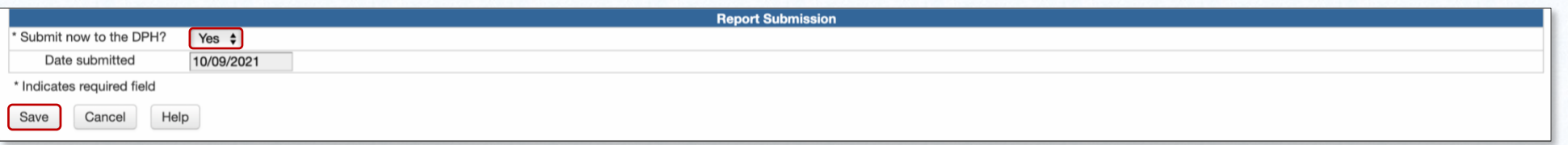

## <span id="page-10-0"></span>Logging Out of the CHIMS Provider Portal LOGGING OUT OF THE CHIMS PROVIDER PORTAL

- \* To log out of the CHIMS Provider Portal:
	- Click on your Username in blue.
	- **+** Click Logout.

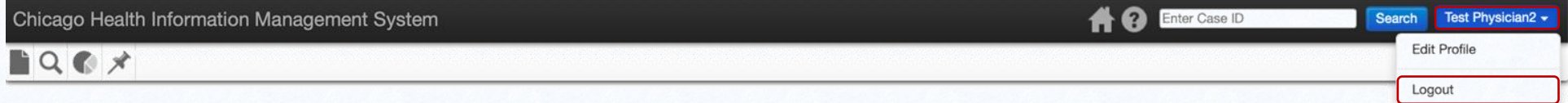

<span id="page-11-0"></span>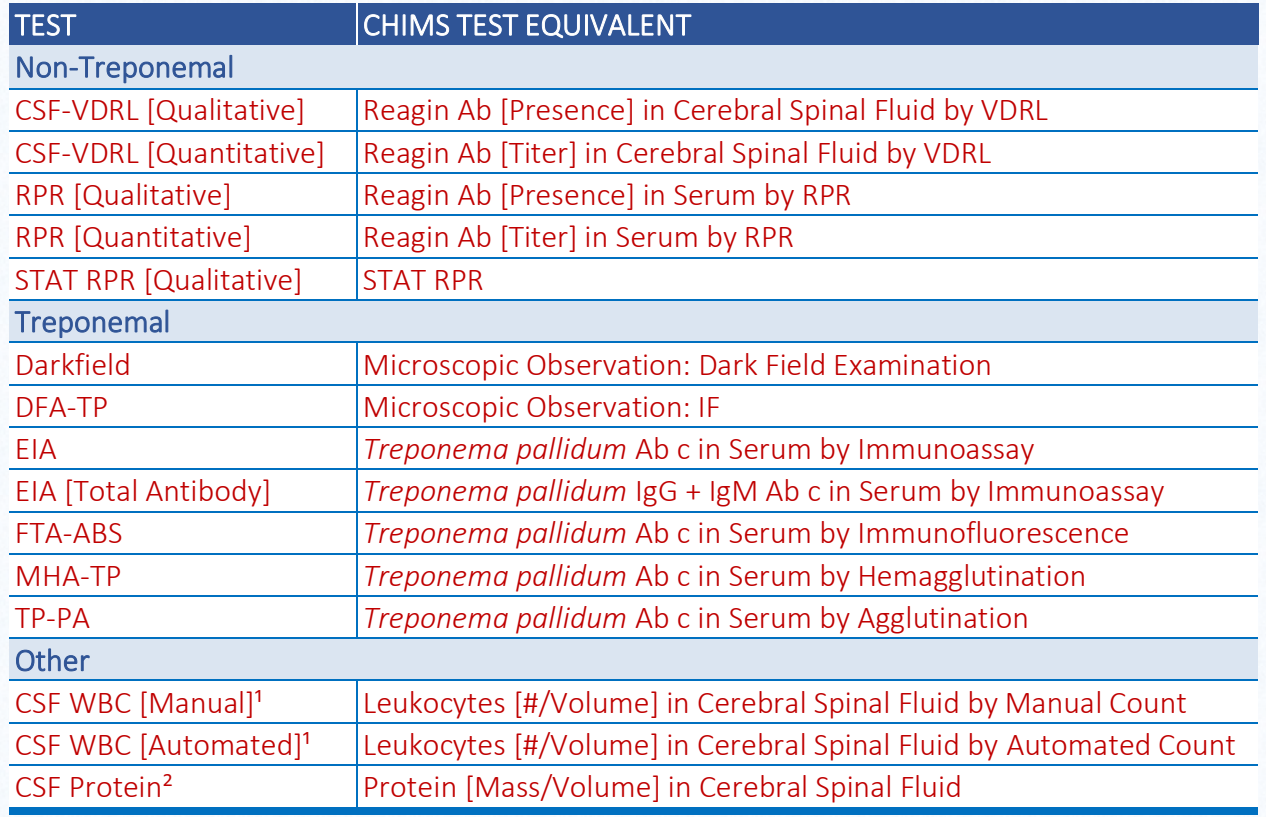

<sup>1</sup> CSF WBC Normal Values: 0-5 cells/mL | <sup>2</sup> CSF Protein Normal Values: 15-60 mg/dL [0.15-0.6 mg/mL]

<span id="page-12-0"></span>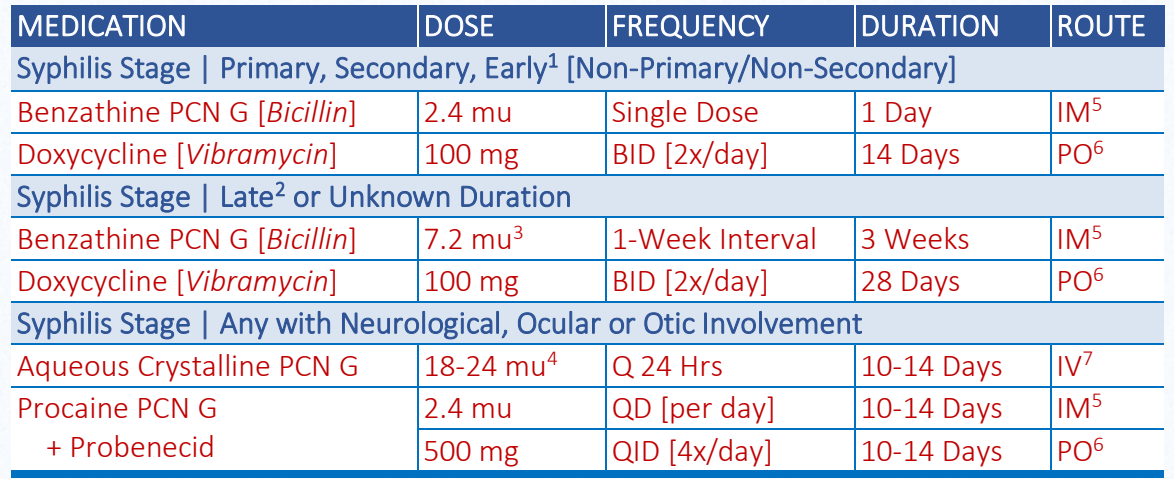

<sup>1</sup> Syphilis with duration of less than 12 months  $\mid$  <sup>2</sup> Syphilis with duration of greater than 12 months

<sup>3</sup> 7.2 mu total, administered as 3 doses of 2.4 mu each at 1-week intervals

<sup>4</sup> 18-24 mu total, administered as 3-4 mu IV every 4 hours | <sup>5</sup> Intramuscular | <sup>6</sup> Oral | <sup>7</sup> Intravenous

#### **NOTE**

For more information about syphilis treatments, refer to the *2021 CDC STI Treatment Guidelines* at <https://www.cdc.gov/std/treatment-guidelines/syphilis.htm>

#### <span id="page-13-0"></span>Incomplete Case Report in CHIMS

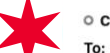

o chims@cityofchicago.org <chims@cityofchicago.org>

Yesterday at 2:31 PM

08/02/2021 University Of Chicago Medical Center

#### Dear Dr. Black,

Thank you for submitting a recent report in CHIMS (Chicago Health Information Management System). Per Illinois Administrative Code, sexually transmitted infections (STIs) and HIV/AIDS must be reported within seven (7) days demographics, diagnosis, and treatment. For information about STI and HIV/AIDS reporting in Illinois, please refer to the following: https://www.ilga.gov/commission/jcar/admincode/077/07700693sections.html (STIs) and https://www.ilga.gov/commission/jcar/admincode/077/07700697sections.html (HIV/AIDS).

For information regarding the Centers for Disease Control and Prevention's (CDC) STD Treatment Guidelines, please refer to the following:

#### https://www.cdc.gov/std/tg2015/default.htm

Your efforts to provide complete and accurate STI and HIV/AIDS reporting information are critical, as these reports serve many vital public health purposes, including monitoring monitoring trends in disease morbidity and a efforts, etc.

Your recently submitted report is missing some important information. Please see below for more details. ("X" indicates missing or incomplete data):

#### CHIMS Event ID (last four digits): xxxxx6387

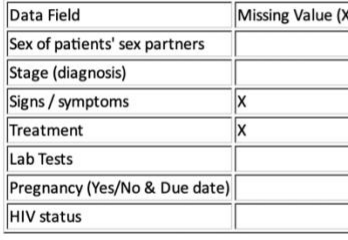

Please login to the CHIMS Provider Portal (https://chims.cityofchicago.org/maven/login.do) to update and save your report with the additional information. If you have questions regarding STI and HIV/AIDS reporting or the c chims@cityofchicago.org.

#### <span id="page-14-0"></span>APPENDIX D | PROVIDER NOTIFICATION EMAIL FOR INCORRECT SYPHILIS TREATMENT

#### Incorrect treatment reported in CHIMS

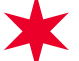

o chims@cityofchicago.org <chims@cityofchicago.org>

Today at 11:47 PM

08/03/2021 University Of Chicago Medical Center

O Fric Warrer

To:

#### Dear Dr. Black,

Thank you for submitting a recent report in CHIMS (Chicago Health Information Management System). Per Illinois Administrative Code, sexually transmitted infections (STIs) and HIV/AIDS must be reported with seven (7) days a demographics, diagnosis, and treatment. For information about STI and HIV/AIDS reporting in Illinois, please refer to the following: https://www.ilga.gov/commission/jcar/admincode/077/07700693sections.html (STIs) and https://www.ilga.gov/commission/jcar/admincode/077/07700697sections.html (HIV/AIDS).

For information regarding the Centers for Disease Control and Prevention's (CDC) STD Treatment Guidelines, please refer to the following:

#### https://www.cdc.gov/std/tg2015/default.htm

Your efforts to provide complete and accurate STI and HIV/AIDS reporting information are critical, as these reports serve many vital public health purposes, including monitoring monitoring trends in disease morbidity and a efforts, etc.

Your recently submitted report contains potentially incorrect treatment information.

#### CHIMS Event ID (last four digits): xxxx6387

Reason: First medication dosage **Medications:** 1) Benzathine Penicillin G 1.2 mu single dose 1 day IM

Please login to the CHIMS Provider Portal (https://chims.cityofchicago.org/maven/login.do) to update and save your report with the correct treatment information. If you have questions regarding STI and HIV/AIDS reporting o chims@cityofchicago.org.

## <span id="page-15-0"></span>Appendix E | Chicago Health Information Management System Terms and Conditions of Use APPENDIX E | CHICAGO HEALTH INFORMATION MANAGEMENT SYSTEM TERMS AND CONDITIONS OF USE

*The Chicago Health Information Management System [CHIMS] and related services are provided subject to your compliance with the Terms and Conditions set forth below. Please read the following information carefully. If you do not agree to be bound by the terms and conditions, promptly exit this application.*

*This AGREEMENT is entered into by and between the Chicago Department of Public Health [CDPH] and you, the User of the Department's Health Information Management System.*

1. Applicability § This Agreement states certain terms that apply to User's access to CHIMS. User agrees to comply with, and be bound by, this Agreement, and to use CHIMS only for the purposes for which it is intended. CDPH may revise these Terms and Conditions at any time without notice. User's continued use of CHIMS after the Terms and Conditions are changed indicates User's acceptance of those new Terms and Conditions.

2. Privacy and Confidentiality of Identifiable Personal Information § CDPH and the organizations and individuals that use CHIMS are required by law to protect the privacy and security of the identifiable personal information [personal data] in CHIMS. CDPH reserves the right to exercise complete control over the access, use, disclosure, and disposition of the personal data in CHIMS. User agrees to use all personal data in compliance with this Agreement, and all other applicable state and federal laws concerning the confidentiality of personal data.

3. Unauthorized Access: User Responsibilities § User agrees: [a] to use its best efforts and to take all steps reasonably necessary to prevent unauthorized access to, use of, or disclosure of personal data; [b] to notify CDPH both orally and in writing as soon as possible about any unauthorized access to, use of, or disclosure of personal data, and [c] to take such measures, in consultation with CDPH, as are reasonably necessary to mitigate or address any unauthorized access to, use of, or disclosure of personal data. None of the foregoing shall be construed to waive any rights or remedies that CDPH possesses in the event of unauthorized access to, use of, or disclosure of personal data.

4. Use of Personal Data within User's Organization § User is responsible for limiting access to personal data obtained from the CHIMS to those employees, contractors, and agents that need such information in furtherance of a legitimate business purpose related to the CHIMS, and that are allowed by law to access such information. User is responsible for ensuring that its employees, contractors, and agents that use personal data produced by or associated with the CHIMS are aware of, and comply with, the applicable provisions of this Agreement, and all other applicable state and federal laws concerning the confidentiality of personal data. User is responsible for the acts or omissions of its employees, contractors, and agents.

5. User IDs and Passwords § User IDs and passwords will only be granted at the direction of CDPH. User's assigned ID and password are non-transferable and may not be shared with any other employee or individual.

6. Termination of Access § CDPH may terminate any User's or authorized user's right to access CHIMS at any time, with or without cause, without notice and without penalty. None of the foregoing shall be construed: [1] to relieve User of any of the responsibilities imposed by this Agreement or by applicable law; or [2] to waive any rights or remedies that CDPH possesses in the event of unauthorized access to or use of CHIMS.

7. Governing Law § Any actions arising out of User's access to CHIMS shall be governed by the laws of Illinois and shall be brought and maintained in a state or federal court in Illinois which shall have exclusive jurisdiction thereof.

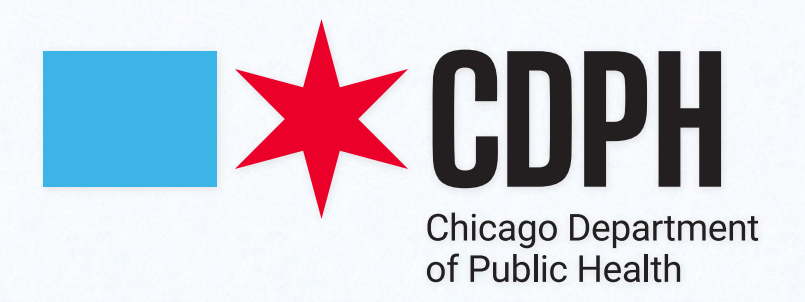